## **Color Management for Printing and Proofing**

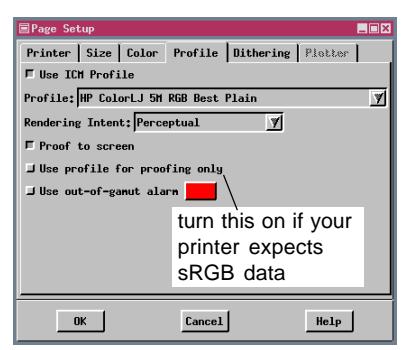

You may have wished you had chosen different vector colors or had used the color balancing tools after you see a printed copy. The ability to proof to the screen removes the need to blindly print and subsequently adjust colors. For accurate proofing, your View Options must have the rendering intent set to absolute colorimetric rendering and you need to select a named or custom profile. If "Use sRGB and let the display driver handle color management" is on, your display driver takes over and the effects of proofing to the screen are lost. Background on color management

is provided on the color plate entitled *Color Management for X Server and Views*.

The proof to screen option is found on the Profile tab in the Page Setup window. This option runs the displayed pixels through the printer profile and returns those values to the screen so what you see should match what the print will look like if you adhere to the parameters stated in the preceding paragraph. Redrawing takes somewhat longer with this option on. If the printer driver you are using expects sRGB data, as most HP printers do, turn on the "Use profile for proofing only" toggle. You can then proof to the screen and also send the imagery, which is available in georef-erenced printer the data it expects.

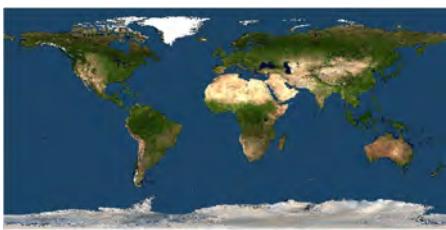

sRGB screen capture as reference for screen proofs using NASA's Blue Marble JP2 format to current TNTmips subscribers.

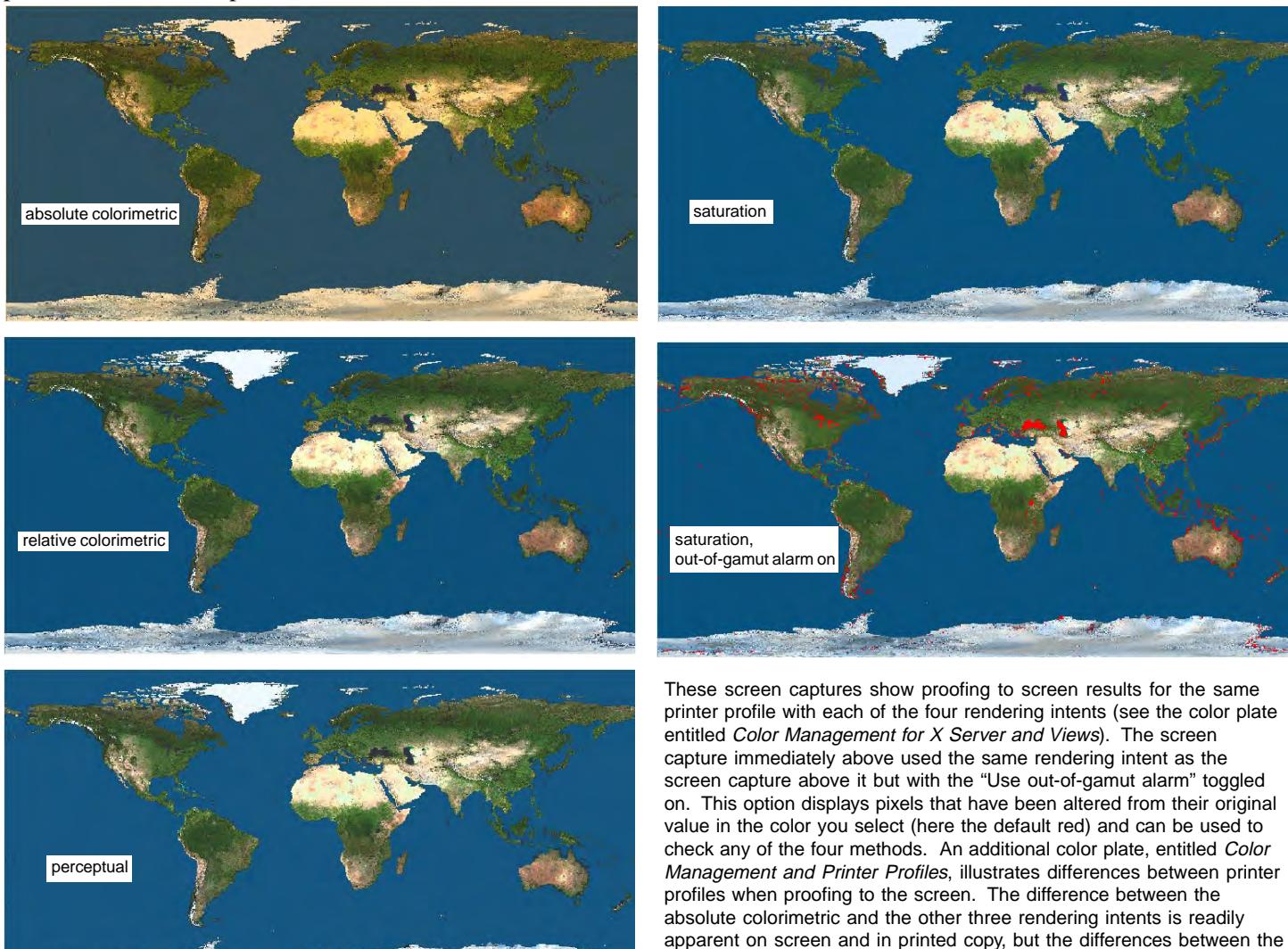

other three are more subtle.